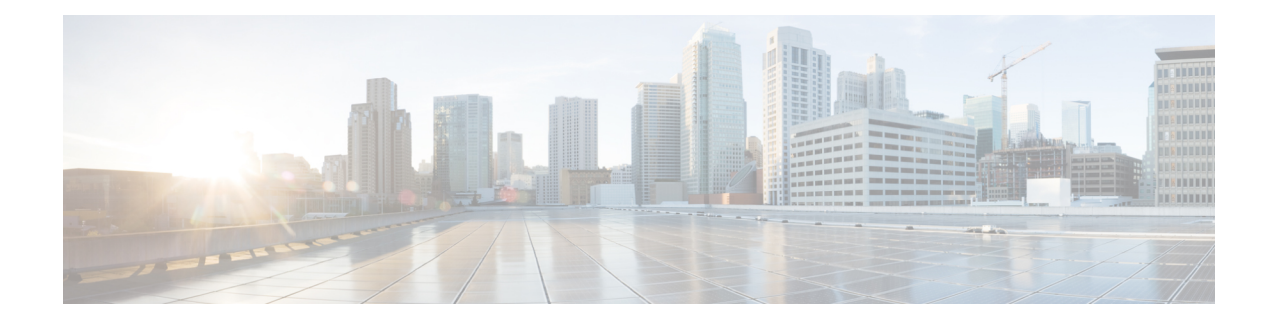

## **Configuring Syslog Utility to Receive Alerts**

This chapter explains how to configure the syslog daemon. In case of a local data server, you can configure the syslog utility on any Prime Cable Provisioning component server to receive alerts from the system. For receiving the syslogs in a centralized server from all the Prime Cable Provisioning components, you can configure the syslog daemon either on any Prime Cable Provisioning component such as RDU, PWS, DPE, CPNR and KDC or on a separate server. These component servers are referred to as Prime Cable Provisioning server in this chapter.

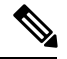

**Note** Configuring the syslog file is an optional task.

Syslog is a client-server protocol that manages the logging of information on UNIX. Prime Cable Provisioning generates alerts through the syslog service. Prime Cable Provisioning syslog alerts are not a logging service; they notify that a problem exists, but do not necessarily define the specific cause of the problem.

The information related to the problem resides in the appropriate Prime Cable Provisioning log files, *rdu.log* and *dpe.log*. If you choose to configure the syslog file, syslog alerts are directed to a separate log file.

On hosts that are BAC API clients, to send messages to the SysLog, the java client library utilizes a non-java native library called *libnative.so*. If this native library is absent, this may result in the client library throwing a ThreadDeath Error, forcing the client application to restart. Therefore, ensure to copy the *libnative.so* file located in the RDU installation (at \$BPR\_HOME/lib directory) to a directory in the application's class path in the API client.

• [Configuring](#page-0-0) Syslogs on a Local Server, on page 1

## <span id="page-0-0"></span>**Configuring Syslogs on a Local Server**

To configure the syslog utility on a local Prime Cable Provisioning server (Linux):

- **Step 1** Log in as *root* on the server.
- **Step 2** At the command line, create the log file.

For example:

# **touch /var/log/bac.log**

- **Step 3** Open the */etc/rsyslog.conf* file with a text editor, such as *vi*.
- **Step 4** Add the following lines to the */etc/rsyslog.conf* file:

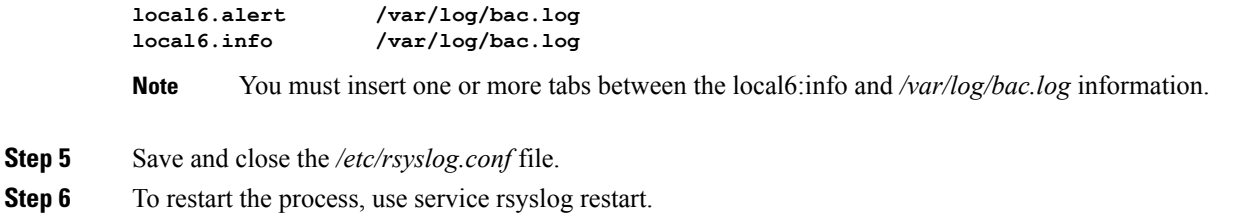

## **Configuring a Centralized Linux Server to Receive Syslogs**

By default, syslog daemon on a centralized server does not expect to receive messages from the Prime Cable Provisioning servers. You must configure the centralized server for the syslog daemon to start listening to these messages.

The syslog daemon checks the /etc/syslog.conf file to determine the expected names and locations of the log files it should create. It also checks the /etc/sysconfig/syslog file to determine the various modes in which it should operate. The syslog daemon will not receive server messages unless the SYSLOGD OPTIONS variable in this file has a -r included in it as shown below:

```
# Options to syslogd
# -m 0 disables 'MARK' messages.
# -r enables logging from RDU/DPE server machines
# -x disables DNS lookups on messages received with -r
# See syslogd(8) for more details
SYSLOGD_OPTIONS="-m 0 -r"
# Options to klogd
# -2 prints all kernel oops messages twice; once for klogd to decode, and
    once for processing with 'ksymoops'
# -x disables all klogd processing of oops messages entirely
# See klogd(8) for more details
KLOGD_OPTIONS="-2"
```
You must restart the syslog daemon for the changes to take effect. The server listens on UDP port 514, which you can verify using one of the following netstat command variations:

• **# netstat -a | grep syslog**

**udp 0 0 \*:syslog \*:\***

• **# netstat -an | grep 514**

**udp 0 0 0.0.0.0:514 0.0.0.0:\***

## **Configuring a Server to Send Syslog to Centralized Server on Linux**

After you configure syslog daemon on the centralized server, you must configure the Prime Cable Provisioning server to send messages to it. To do this, edit the /etc/hosts file on the server.

**Step 1** Determine the IP address and fully qualified hostname of the server logging host.

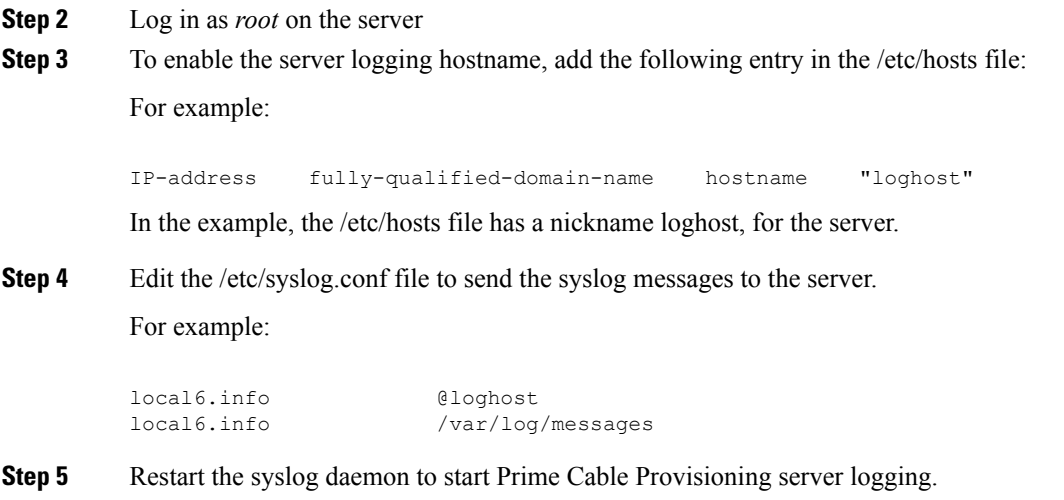

To test whether the syslog server is receiving the messages, stop the RDU server. The DPE and CPNR servers will send a message indicating the connection failure.

I